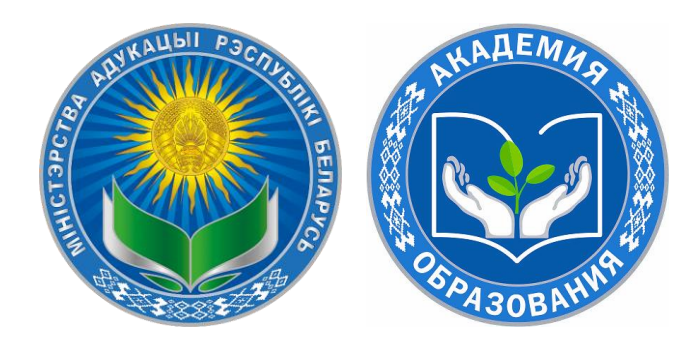

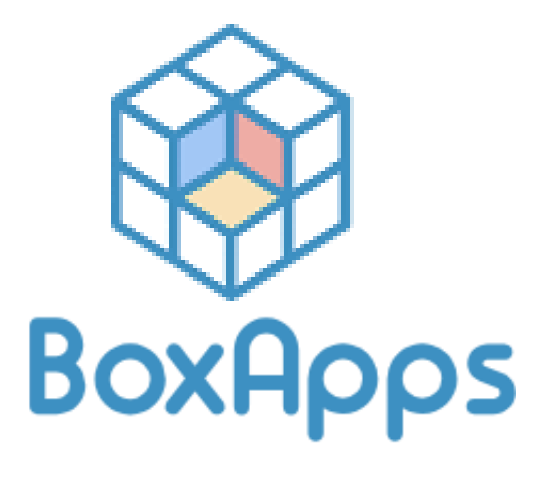

# Вебинар

«Использование в образовательном процессе интерактивных дидактических материалов по учебным предметам «Всемирная история», «История Беларуси», разработанных с помощью сервиса **BoxApps»** 

#### Спикеры:

#### *Темушев Степан Николаевич*,

доктор исторических наук, профессор, заведующий кафедрой истории Беларуси древнего времени и средних веков исторического факультета БГУ, главный научный сотрудник лаборатории историко-обществоведческого и социокультурного образования Академии образования

#### *Харевич Ирина Людвиковна*,

заместитель начальника центра информационных образовательных технологий – начальник управления по сопровождению электронных образовательных ресурсов

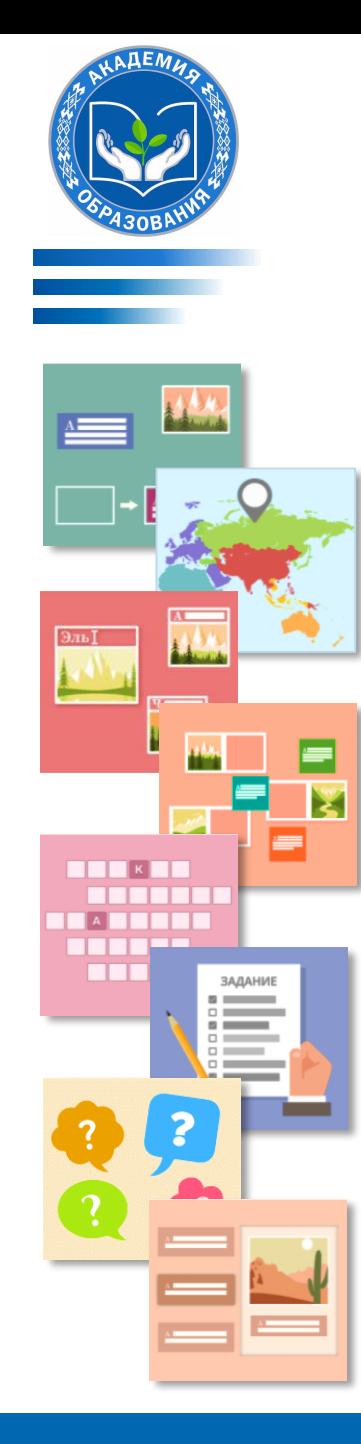

Удобный и понятный сервис для создания разного рода дидактических материалов по всем учебным предметам. Сервис основан на работе с шаблонами (заготовками).

### **Разработаны шаблоны для:**

- создания интерактивных упражнений с проверкой (12 шаблонов)
- представления мультимедийного материала (4 шаблона)
- группирования интерактивных упражнений (2 шаблона)

Адаптивность под любой размер экрана. Русско- и белорусскоязычный интерфейсы. Бесплатная регистрация.

Содержит интерактивные дидактические материалы по учебным предметам «География», «Всемирная история», «История Беларуси», «Беларуская літаратура».

*Разработчики ресурса – Академия образования (Национальный институт образования) и Центр информатизации и инновационных разработок БГУИР.*

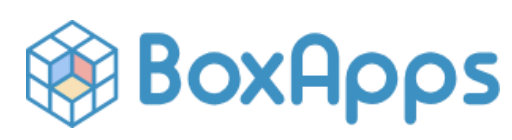

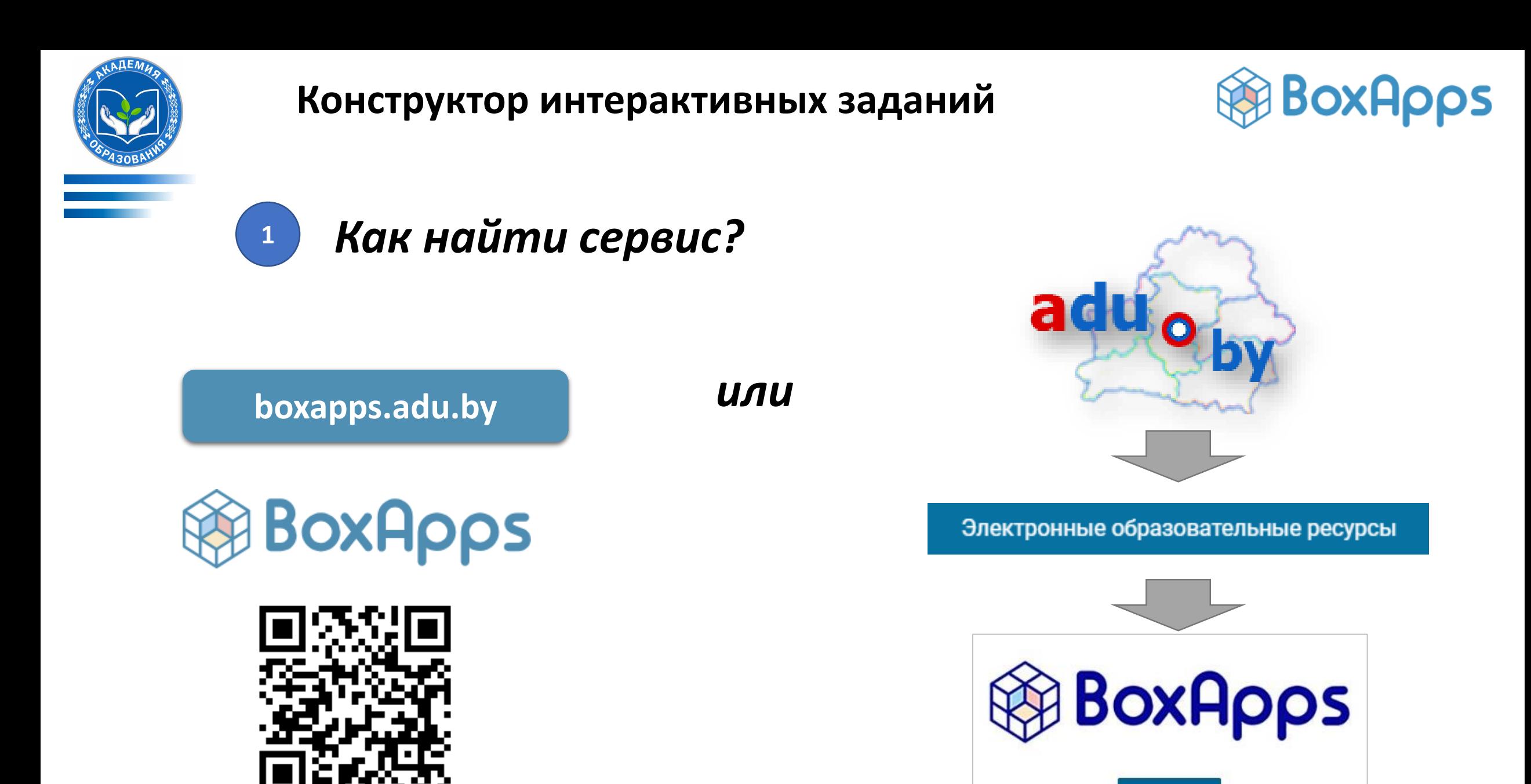

**BoxApps** 

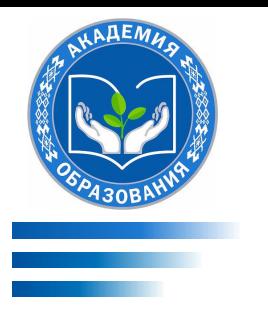

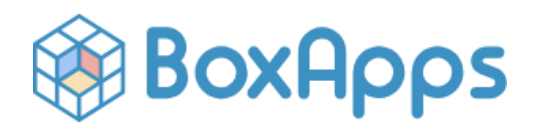

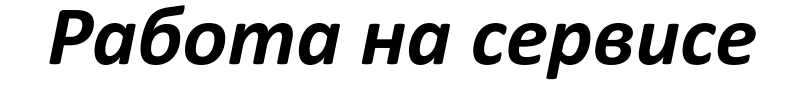

Незарегистрированный пользователь (учащийся, родитель и т.п.)

- Регистрация на сервисе не требуется
- На главной странице размещены интерактивные задания по учебным предметам
- Есть возможность найти задания, разработанные к конкретному учебному предмету, классу
- Адаптивность под любой размер экрана
- Русско- и белорусскоязычный интерфейсы
- Можно поделиться интерактивным заданием (ссылка под заданием)
- Можно встроить интерактивное задание в свой блог/сайт

Зарегистрированный пользователь (учитель и т.п.)

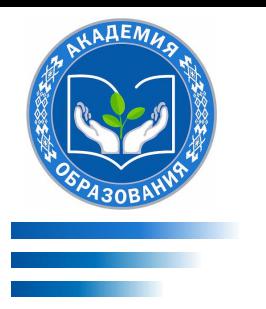

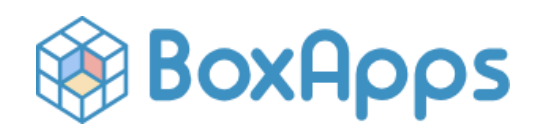

# **<sup>2</sup>** *Работа на сервисе*

Незарегистрированный пользователь (учащийся, родитель и т.п.)

- Регистрация на сервисе не требуется
- На главной странице размещены интерактивные задания по учебным предметам
- Есть возможность найти задания, разработанные к конкретному учебному предмету, классу
- Адаптивность под любой размер экрана
- Русско- и белорусскоязычный интерфейсы
- Можно поделиться интерактивным заданием (ссылка под заданием)
- Можно встроить интерактивное задание в свой блог/сайт

#### Зарегистрированный пользователь (учитель и т.п.)

- Бесплатная регистрация
- Доступ к интерактивным шаблонам для создания заданий:
	- Шаблоны для создания заданий с проверкой (12 шаблонов)
- Шаблоны для представления мультимедийного
- материала (4 шаблона) +
	- Шаблоны для группирования заданий (2 шаблона)
	- Внутри шаблонов: *форматирование текста, добавление формул, изображений, звуковых файлов, встраивание видео*
	- Публикации вашего авторского задания на главной странице ресурса после прохождения экспертизы

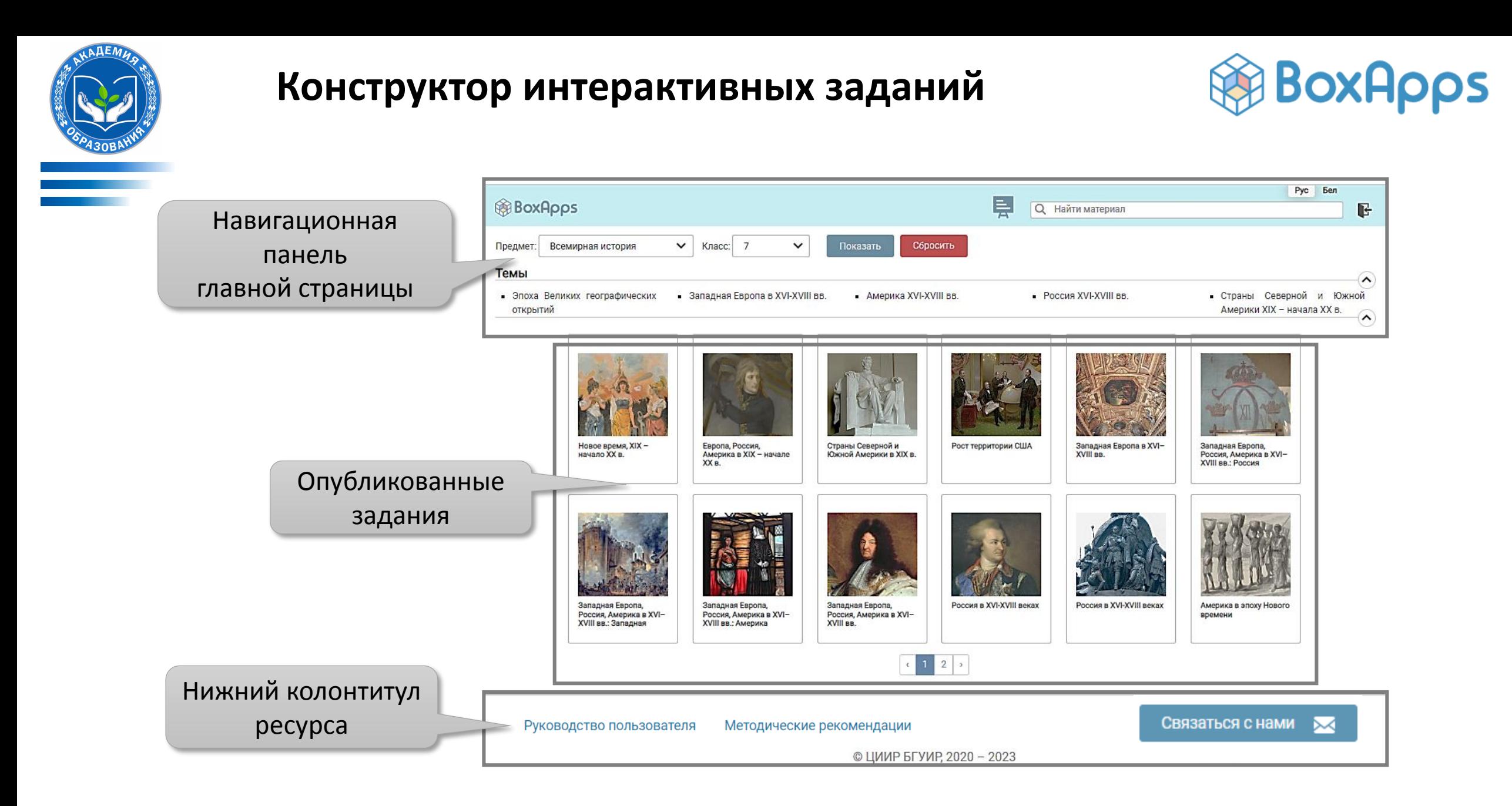

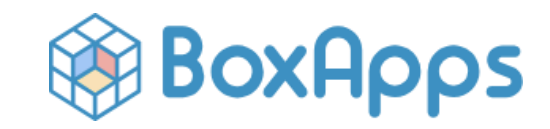

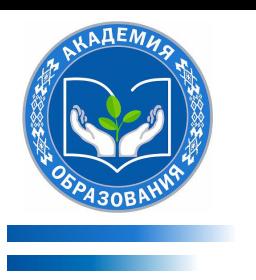

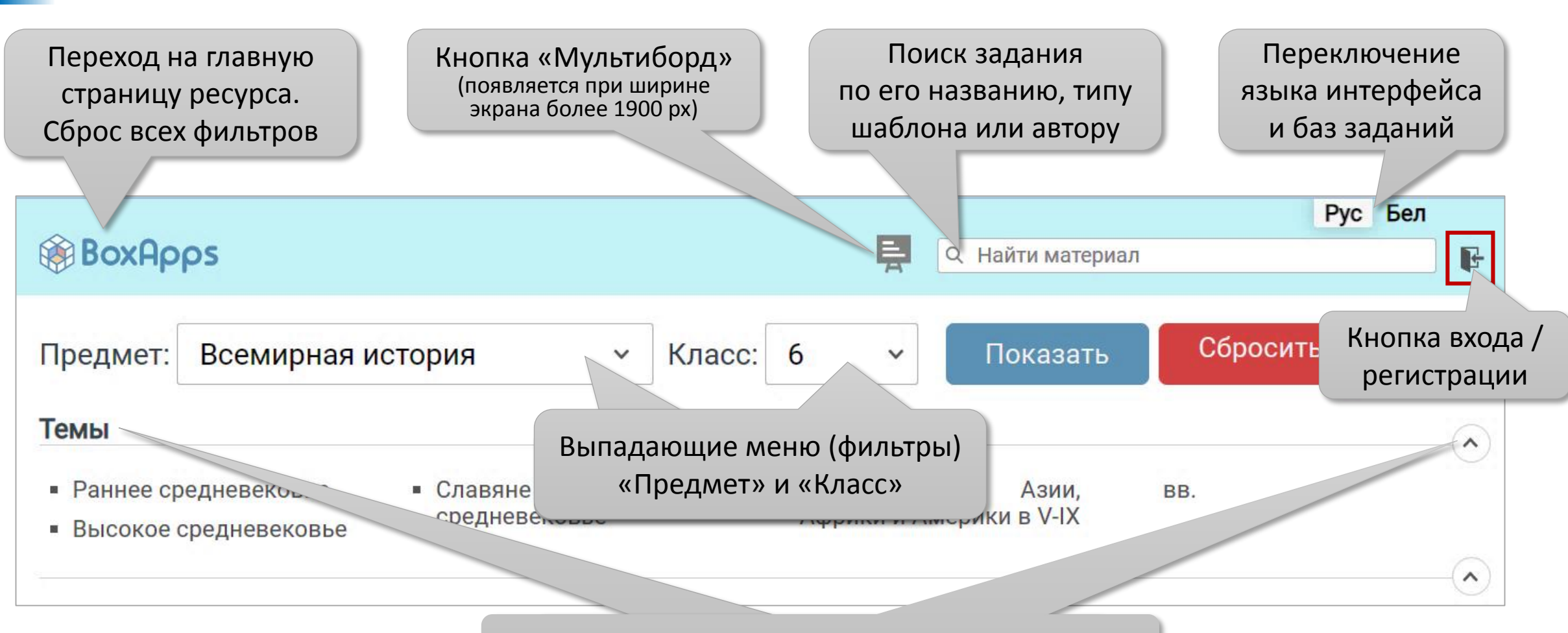

Темы учебного предмета

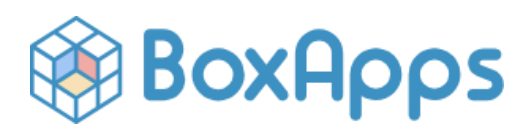

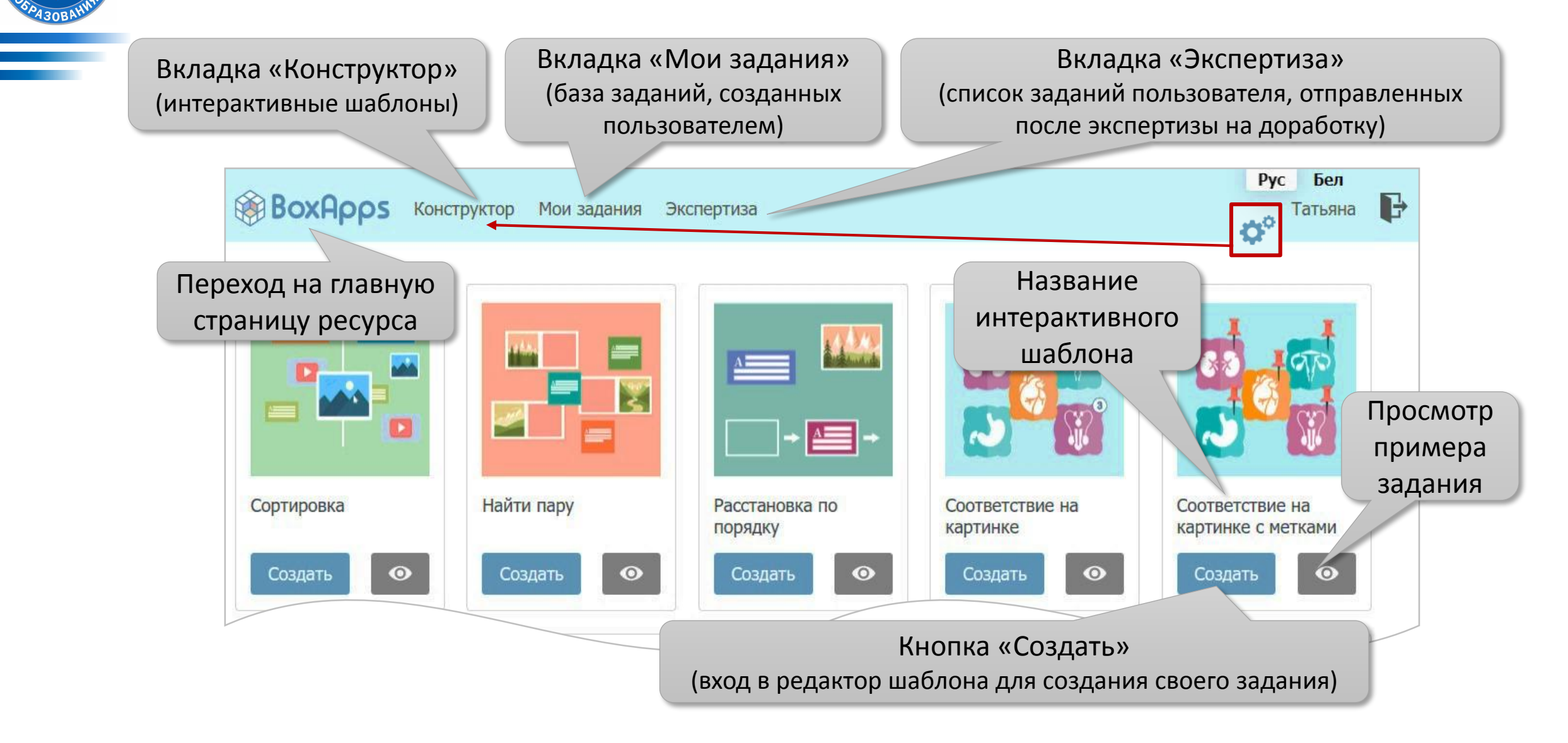

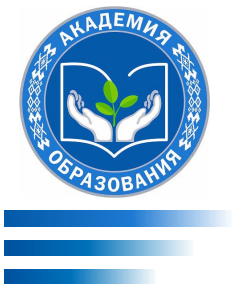

XVIII BB.

## **Конструктор интерактивных заданий**

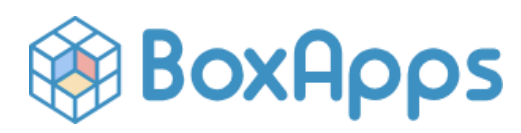

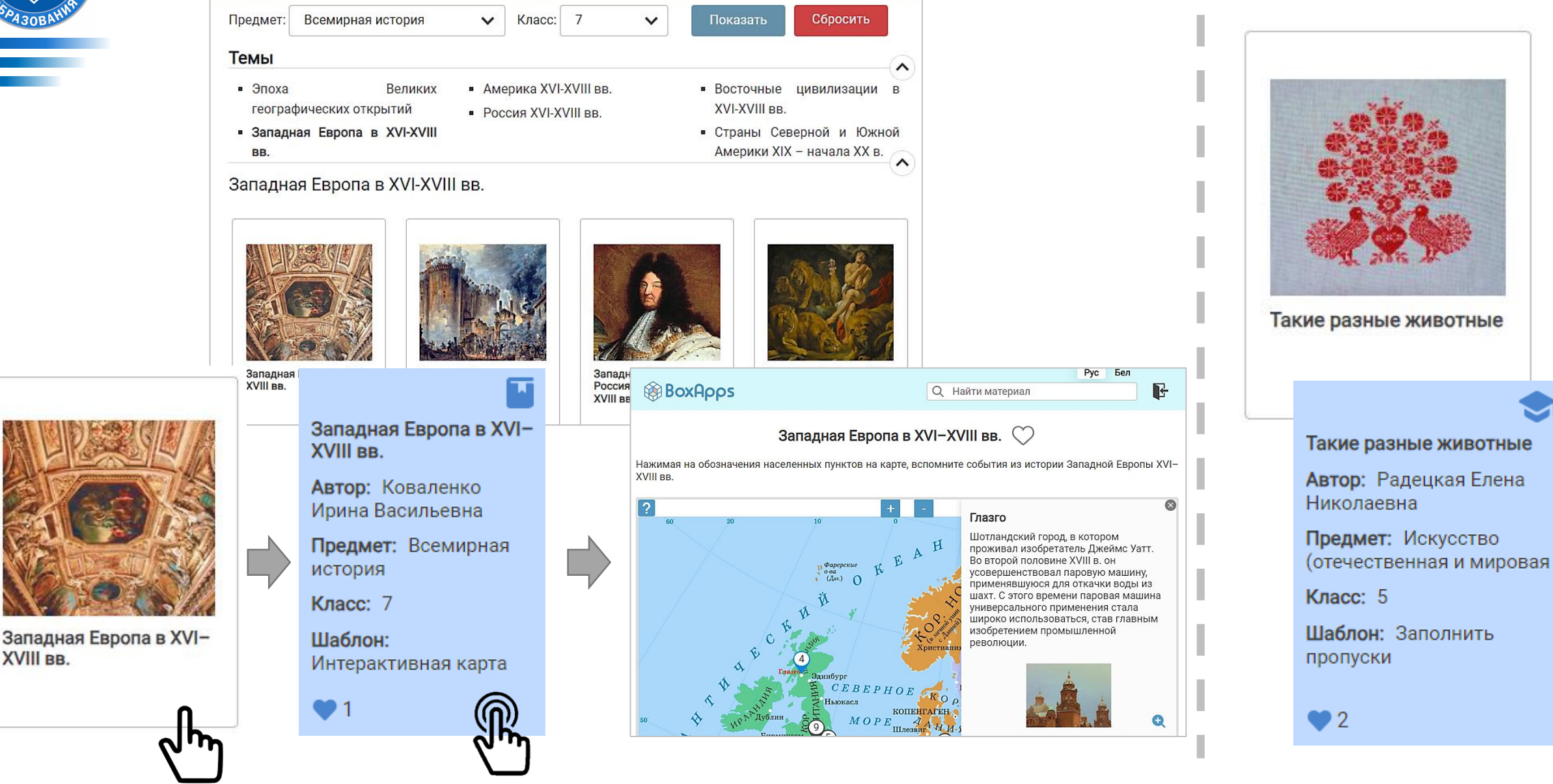

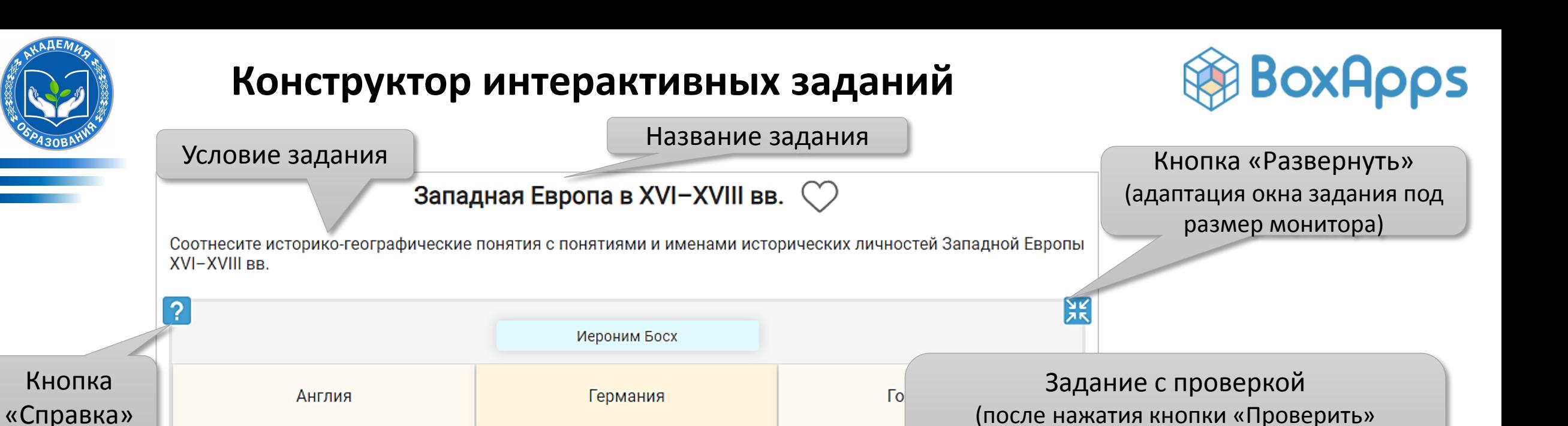

правильные позиции выделяются зеленым цветом, а неправильные красным)

g

g

Ссылка на страницу задания

Кнопка очистки формы для

выполнения задания заново

Код для встраивания задания в блог или сайт

**АКАДЕМИЯ ОБРАЗОВАНИЯ**, г. Минск, Республика Беларусь

Сбросить

<iframe src="https://boxapps.adu.by/public/game/237?preview=1" title="BoxApps

Альбрехт Дюрер

Томас Мюнцер

Диего Веласкес

exercise sorting" style="border:0" width="100%" height="500"

Проверить

https://boxapps.adu.by/public/game/237

Кнопка проверки задания

Адрес страницы:

Встроить:

Мигель де Сервантес

Размещение интерактивного задания в Интернете

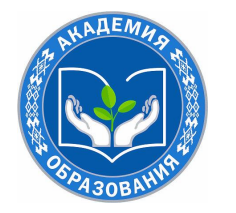

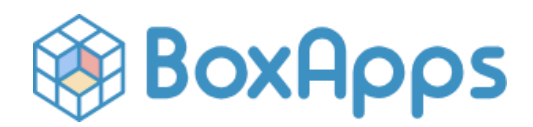

#### *Шаблоны для создания заданий с проверкой (12 шаблонов)*

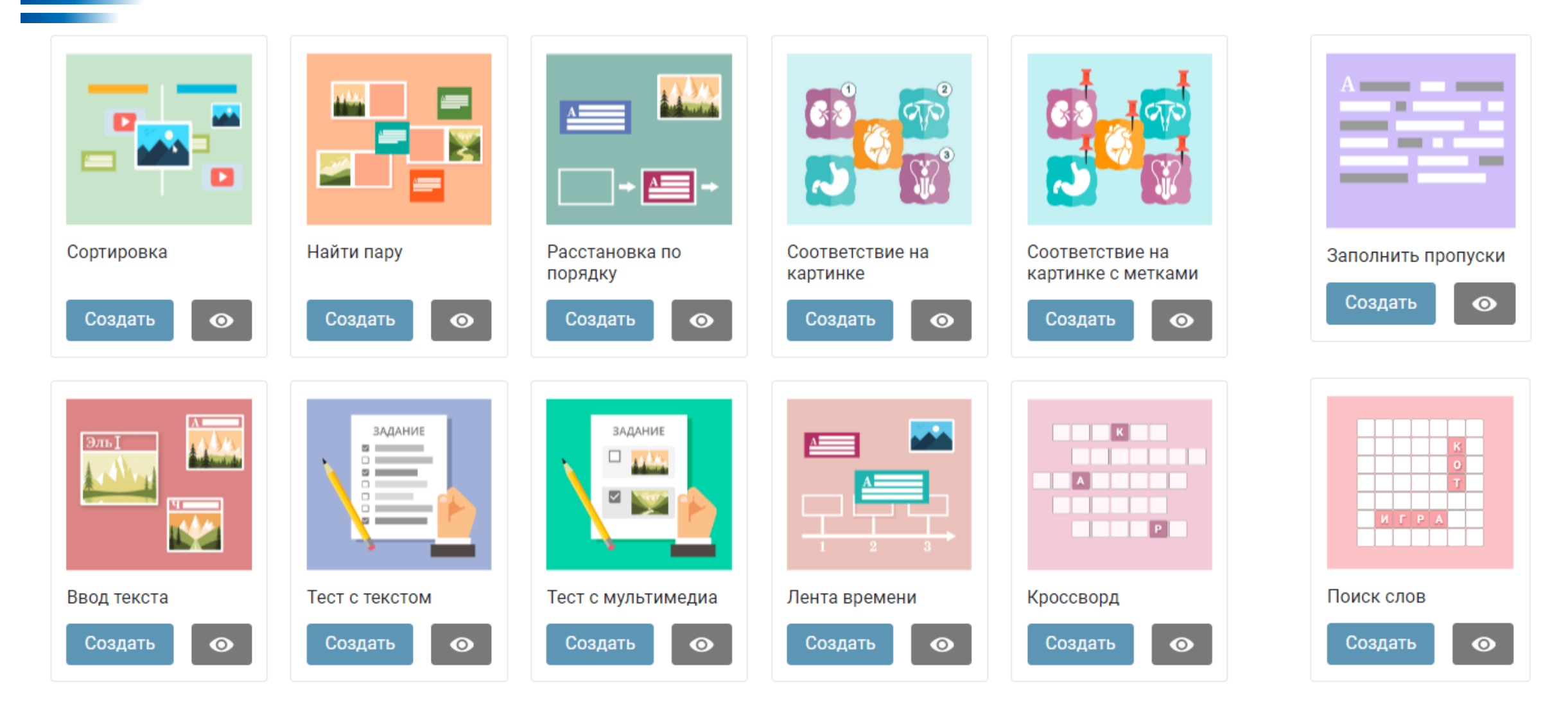

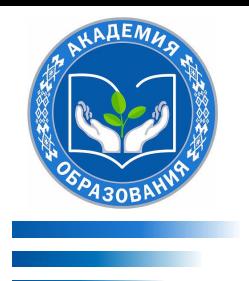

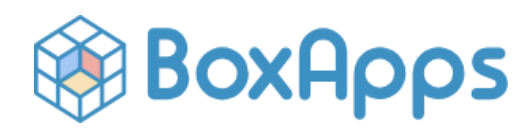

*Шаблоны для представления мультимедийного материала (4 шаблона)*

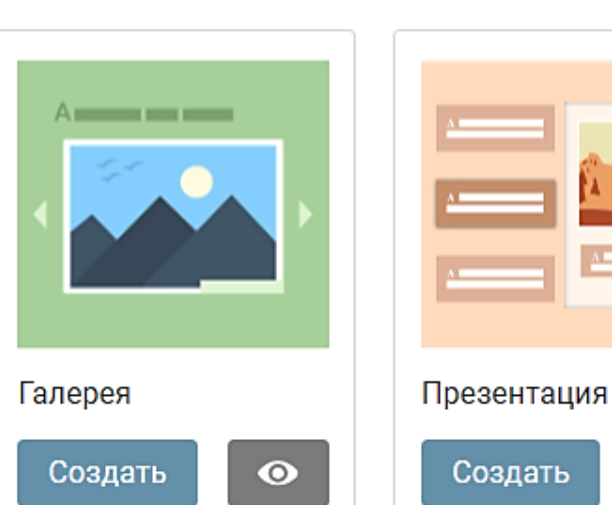

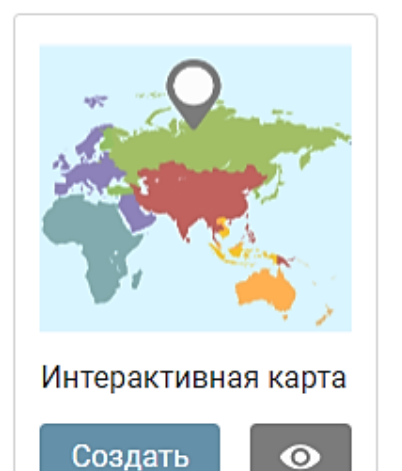

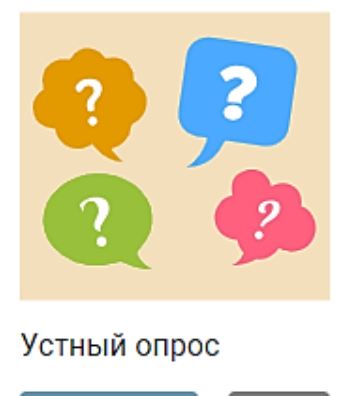

 $\bullet$ 

Создать

*Шаблоны для группирования заданий (2 шаблона)*

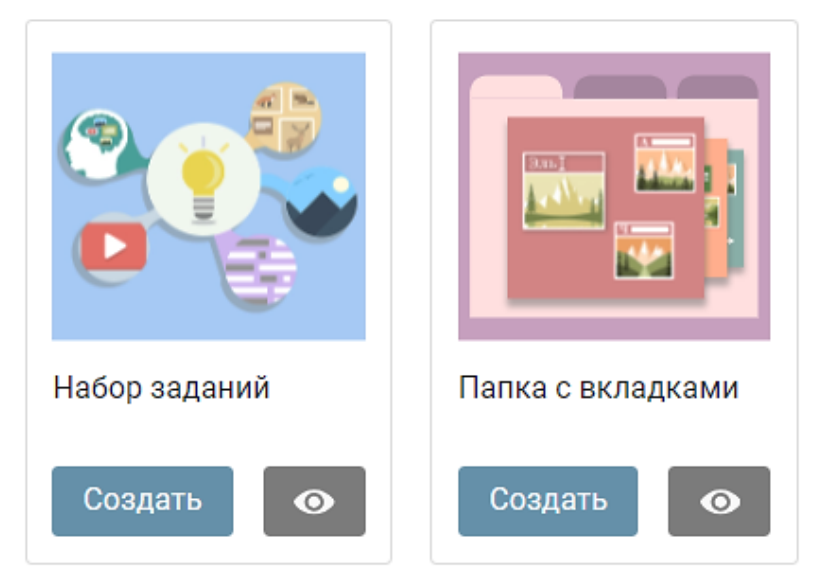

#### **АКАДЕМИЯ ОБРАЗОВАНИЯ**, г. Минск, Республика Беларусь

 $\bullet$ 

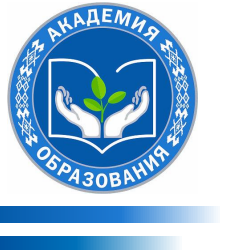

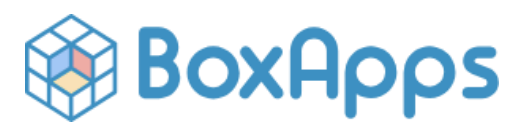

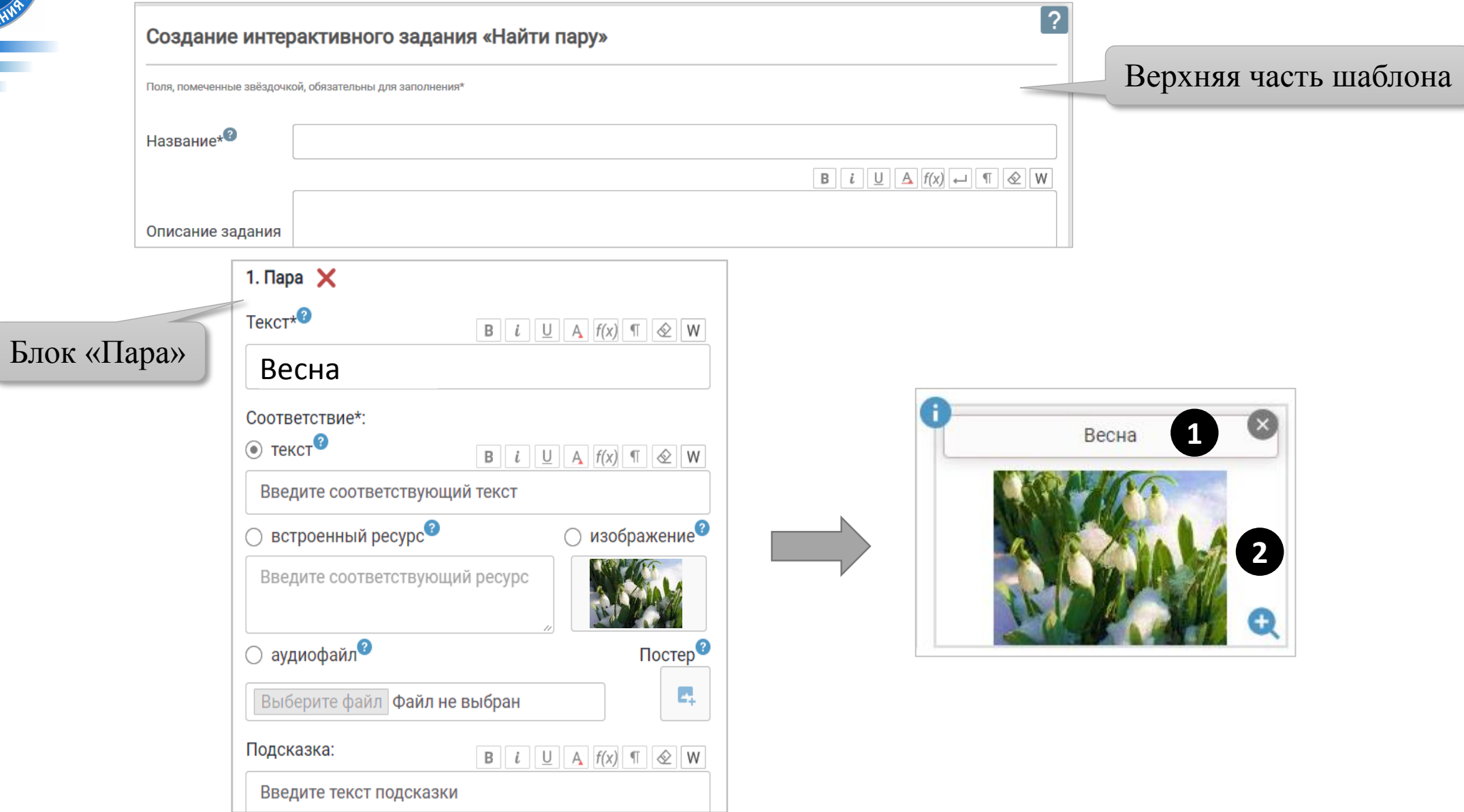

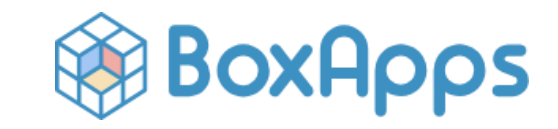

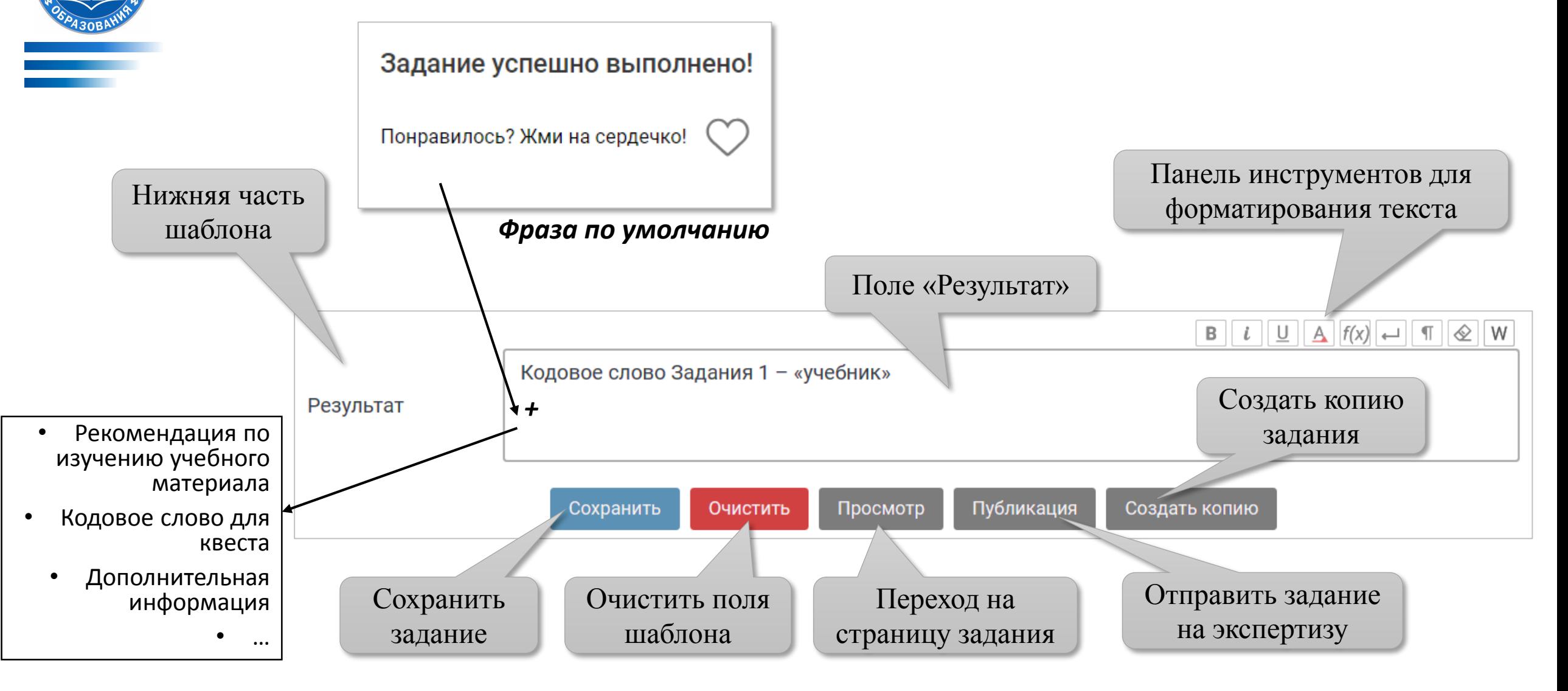

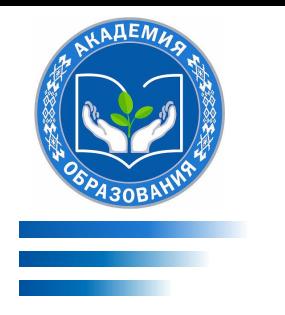

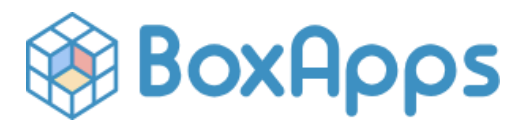

#### *Инструменты для редактирования и форматирования текста*

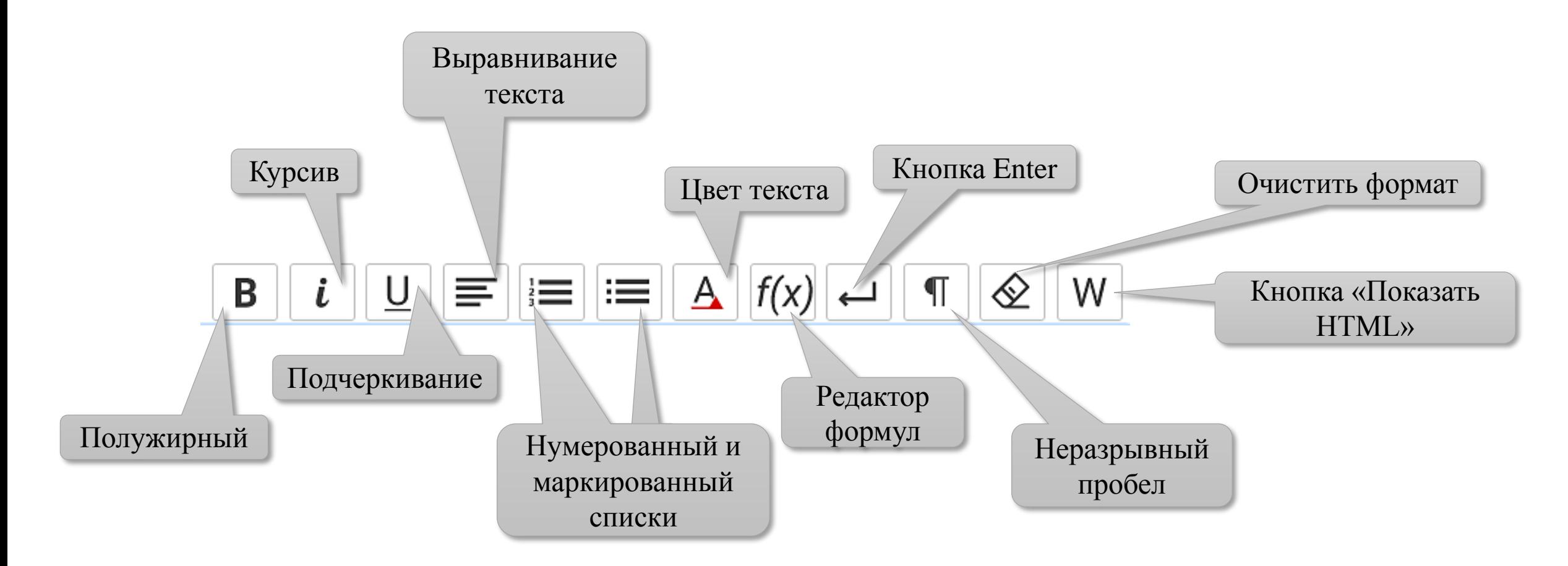

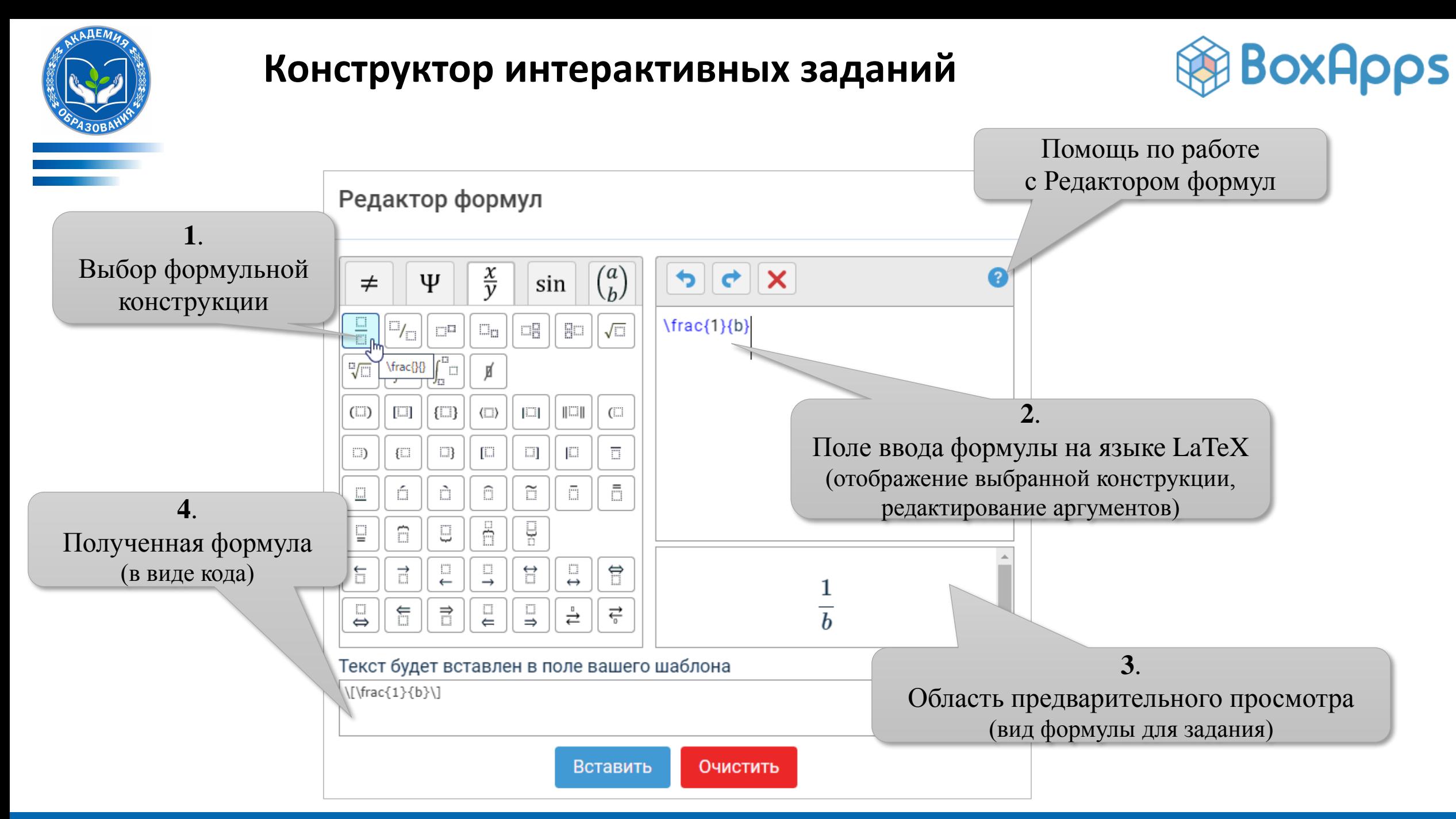

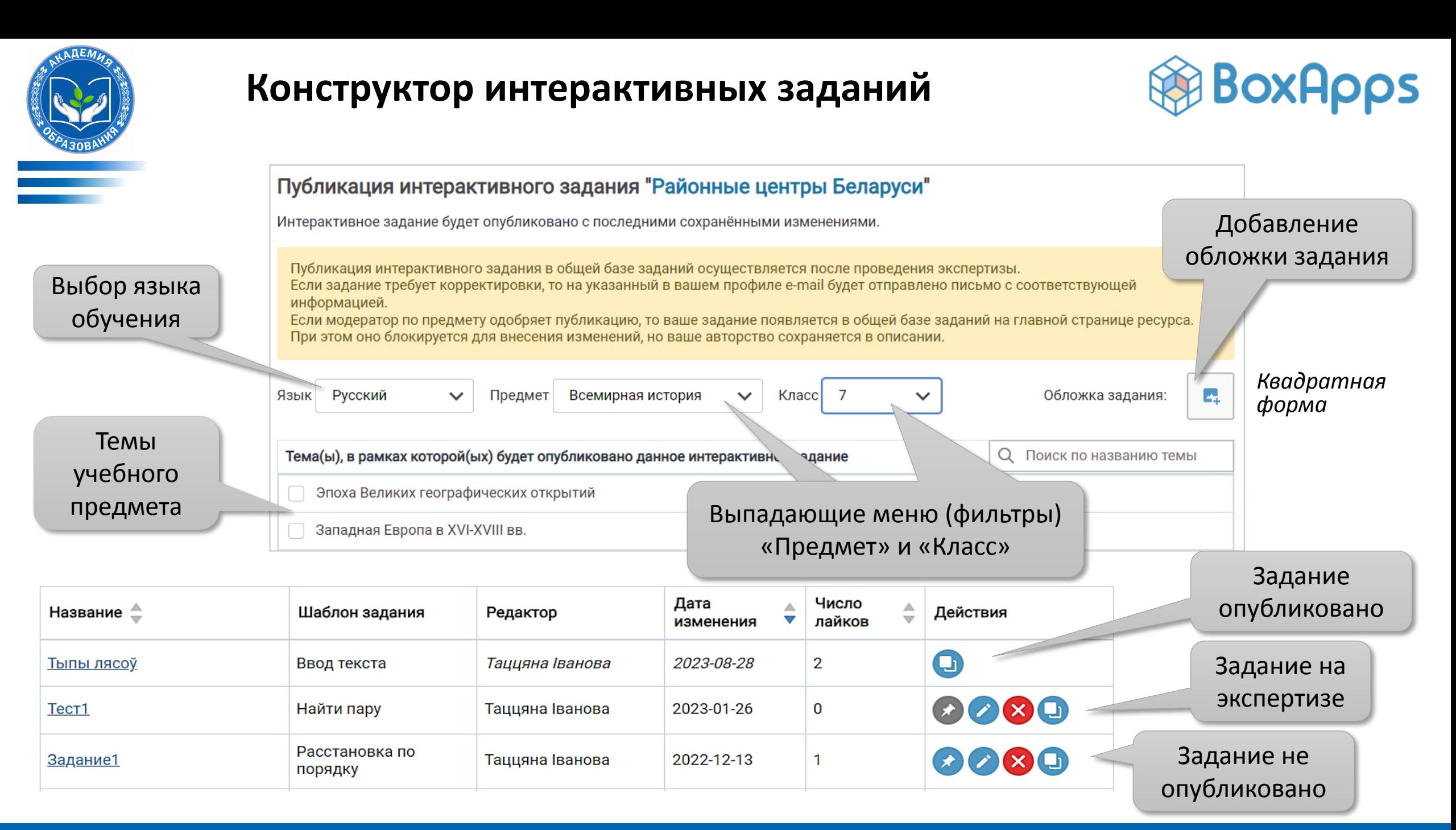

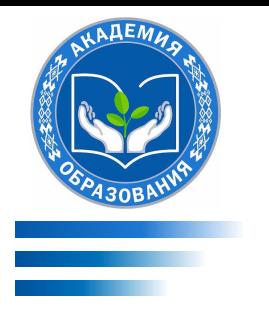

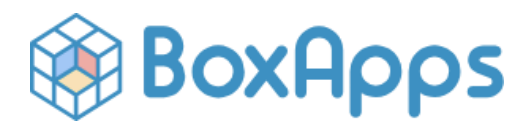

Информацию о работе с каждым шаблоном можно найти в подробном **Руководстве пользователя**, который находится профиле пользователя:

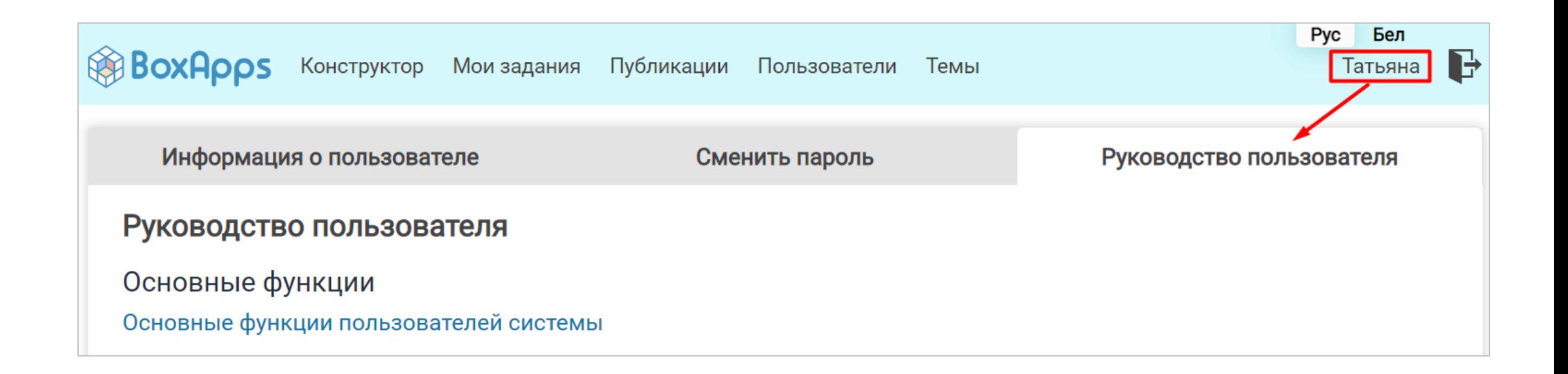

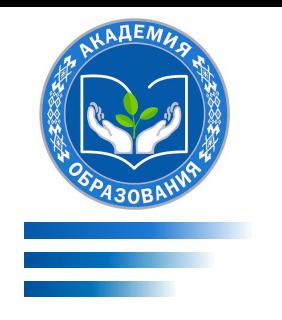

### **Рекомендации по созданию интерактивных заданий с помощью сервиса BoxApps:**

- Задания должны соответствовать учебной программе по учебному предмету для учреждений общего среднего образования.
- Текстовые формулировки (название и описание задания, текстовые блоки, подсказки) должны быть чёткие, лаконичные, понятные по смыслу. *Почти в каждом текстовом блоке есть ограничения на количество символов*.
- Мультимедийная информация (изображения, звуковые файлы, видеофрагменты) должна быть качественной (четкая картинка, хороший звук).
- После создания ОБЯЗАТЕЛЬНО посмотрите и выполните задание.
- На экспертизу лучше присылать задания блоками (например, к одной теме). Их можно объединять вместе с помощью шаблонов «*Набор задания*» или «*Папка с вкладками*».
- Задания должны быть второго уровня сложности и выше. *Не присылайте на экспертизу задания, которые «на один раз». Пусть ученик задумается при выполнении задания.*

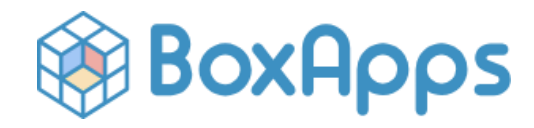

Текс: Максимальный размер отображаемого поля Текст — 60 символов. Поддерживаемые форматы: – изображения: JPEG (JPG), PNG, GIF, BMP – аудиофайлы: MP3, FLAC, WAV и OGG Объем загружаемого файла не должен превышать 4 Мб.

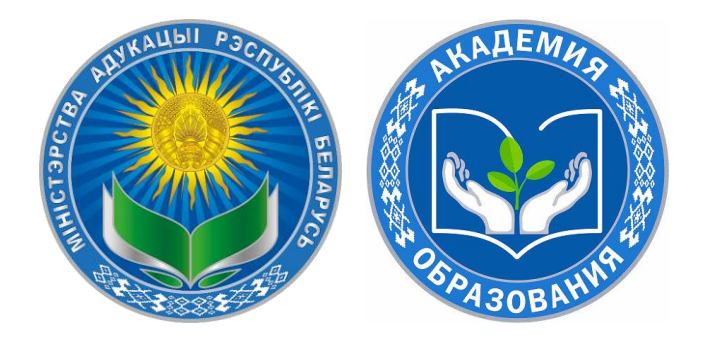

# Государственное учреждение образования «Академия образования»

**Сайт Академии образования:** www.akademy.by

**Национальный образовательный портал**: www.adu.by

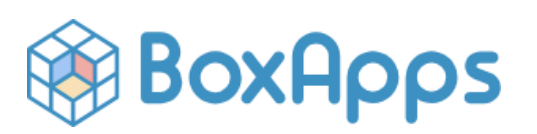

#### Спикеры:

#### *Темушев Степан Николаевич*,

доктор исторических наук, профессор, заведующий кафедрой истории Беларуси древнего времени и средних веков исторического факультета БГУ, главный научный сотрудник лаборатории историкообществоведческого и социокультурного образования Академии образования

#### *Харевич Ирина Людвиковна*,

заместитель начальника центра информационных образовательных технологий – начальник управления по сопровождению электронных образовательных ресурсов